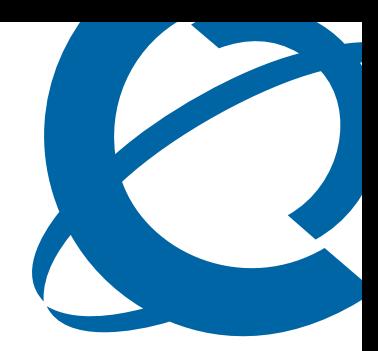

# Release Notes

# NRM 2.0 Network Resource Manager

Document Number: **NN48020-400** Document Version: **02.01** Date: **October 2008**

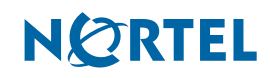

#### **Copyright © 2008 Nortel Networks, All Rights Reserved**

All rights reserved.

The information in this document is subject to change without notice. The statements, configurations, technical data, and recommendations in this document are believed to be accurate and reliable, but are presented without express or implied warranty. Users must take full responsibility for their applications of any products specified in this document. The information in this document is proprietary to Nortel Networks.

#### **Trademarks**

Nortel, the Nortel logo, and the Globemark are trademarks of Nortel Networks.

Microsoft, MS, MS-DOS, Windows, and Windows NT are trademarks of Microsoft Corporation.

All other trademarks and registered trademarks are the property of their respective owners.

# **Contents**

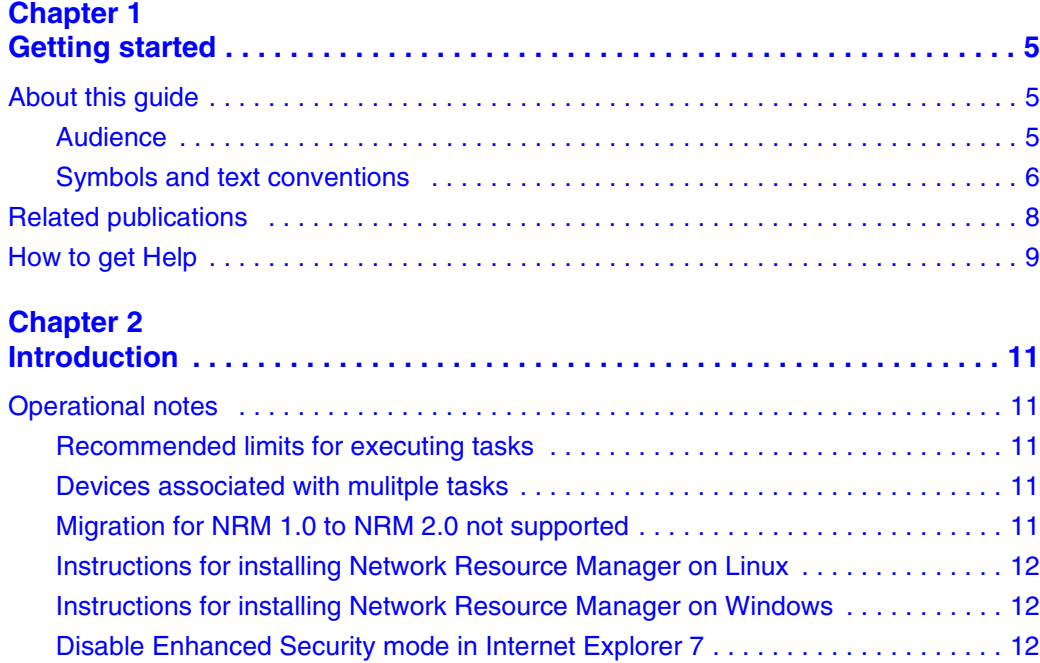

# <span id="page-4-1"></span><span id="page-4-0"></span>**Chapter 1 Getting started**

Network Resource Manager (NRM) is an application that provides a suite of device management tools. You can use NRM to perform a variety of management tasks across multiple device types using a Web-based interface, including:

- distribution of configuration templates and scripts
- configuration backup and restore
- device password management
- inventory management
- log browsing
- task scheduling
- software version updates
- distribution of tunnelguard rules

# <span id="page-4-2"></span>**About this guide**

This guide is part of the Network Resource Manager documentation suite and lists the release notes associated with the NRM.

### <span id="page-4-3"></span>**Audience**

This guide is intended for network engineers who use the Network Resource Manager to configure and maintain networks. This guide is based on the assumption that you have the following background:

- understanding of networking terminology, theories, and practices
- knowledge of the Windows operating system or Linux systems and graphical user interfaces (GUI)

## <span id="page-5-0"></span>**Symbols and text conventions**

These symbols highlight critical information for the Network Resource Manager system:

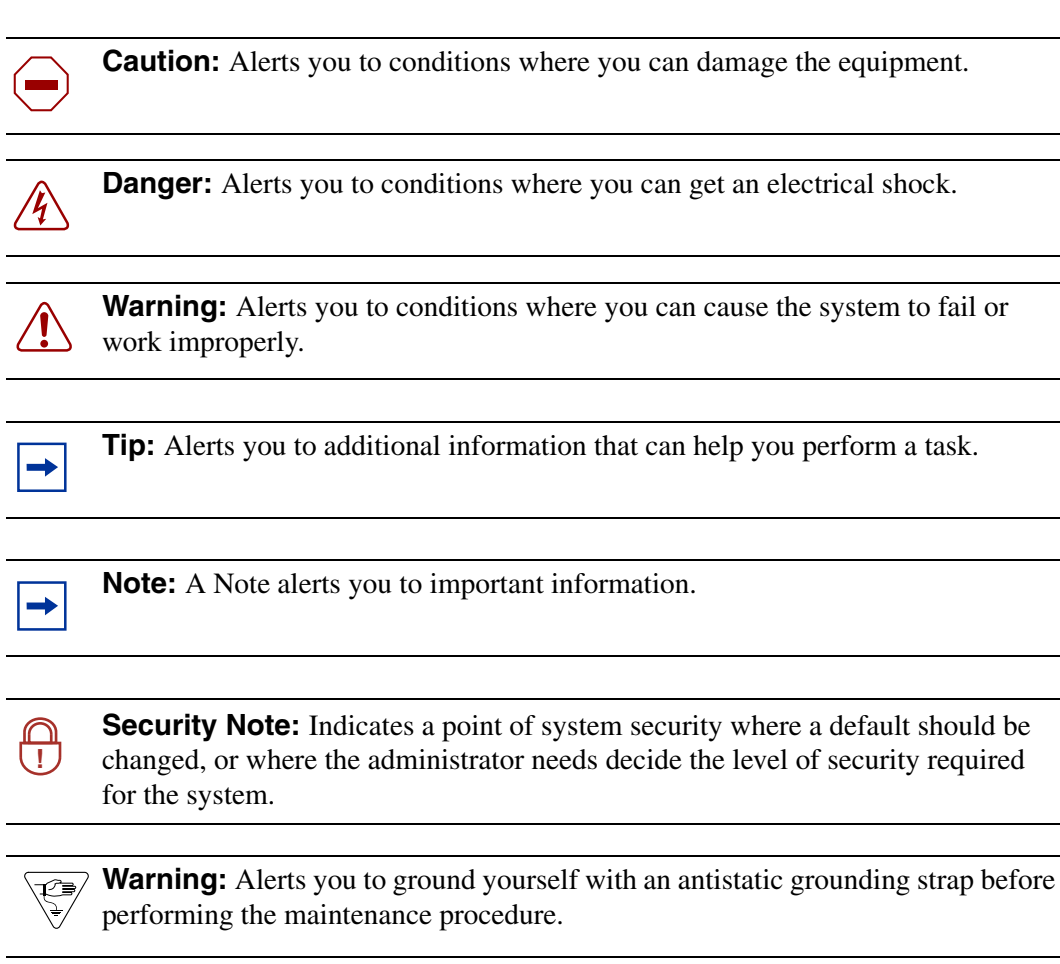

**Warning:** Alerts you to remove the Network Resource Manager main unit and the expansion unit power cords from the AC outlet before performing any maintenance procedure.

These text conventions are used in this guide to indicate the information described:

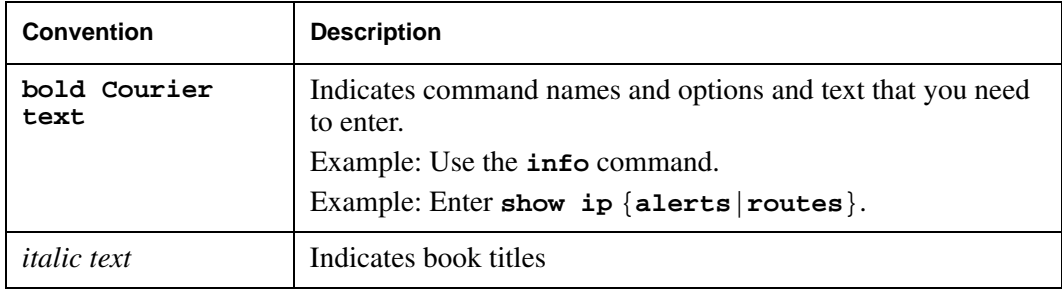

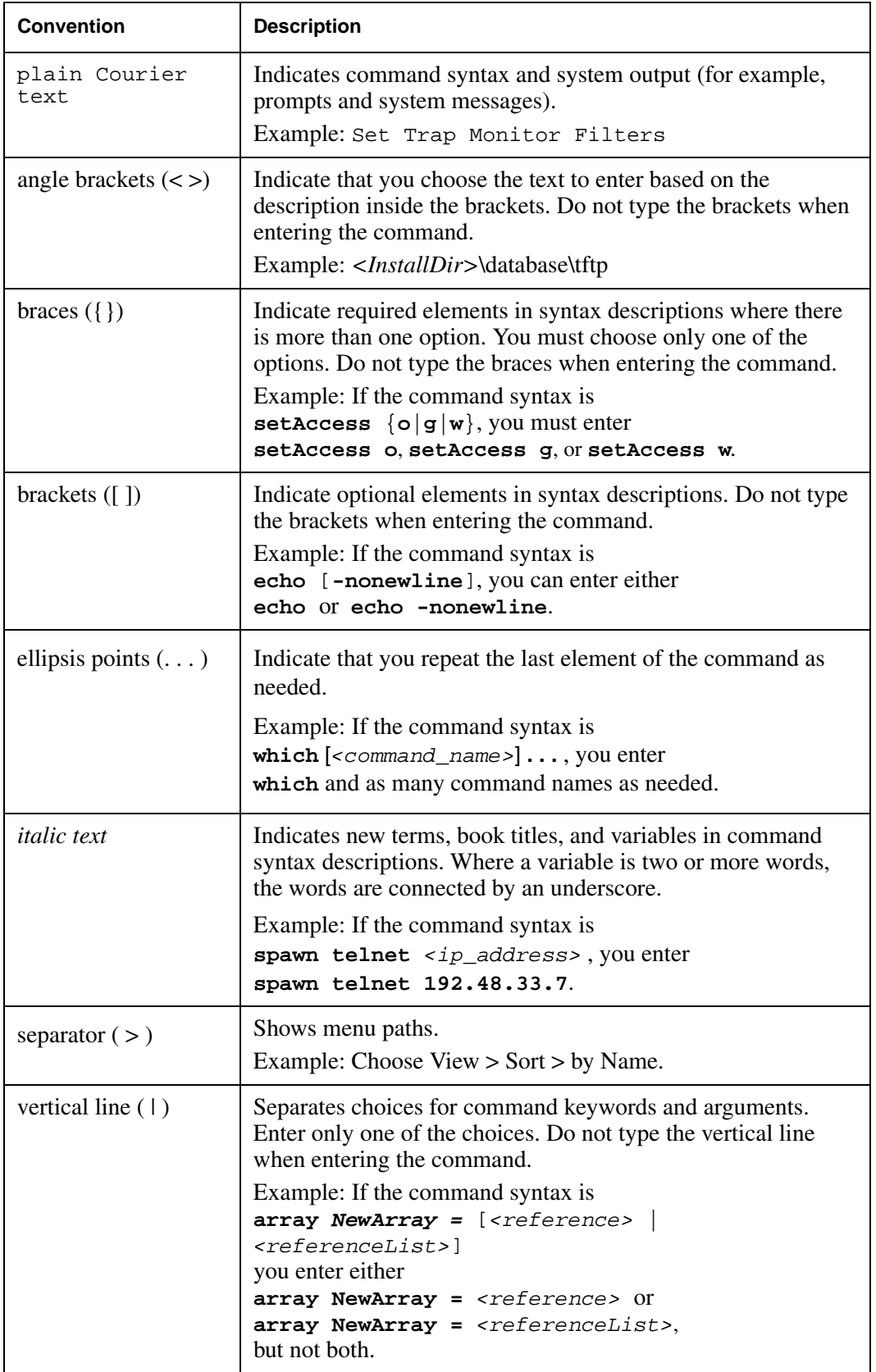

# <span id="page-7-0"></span>**Related publications**

For more information about using Network Resource Manager, refer to the following publications:

- *NRM Fundamentals (NN48020-300)*
- *NRM Installation Guide (NN48020-307)*

# <span id="page-8-0"></span>**How to get Help**

This section explains how to get help for Nortel products and services.

#### **Getting Help from the Nortel Web site**

The best way to get technical support for Nortel products is from the Nortel Technical Support Web site:

#### [http://www.nortel.com/support](http://support.avaya.com)

This site provides quick access to software, documentation, bulletins, and tools to address issues with Nortel products. More specifically, the site enables you to:

- download software, documentation, and product bulletins
- search the Technical Support Web site and the Nortel Knowledge Base for answers to technical issues
- sign up for automatic notification of new software and documentation for Nortel equipment
- open and manage technical support cases

#### **Getting Help over the phone from a Nortel Solutions Center**

If you don't find the information you require on the Nortel Technical Support Web site, and have a Nortel support contract, you can also get help over the phone from a Nortel Solutions Center.

In North America, call 1-800-4NORTEL (1-800-466-7835).

Outside North America, go to the following Web site to obtain the phone number for your region:

[http://www.nortel.com/callus](http://www.avaya.com/gcm/master-usa/en-us/tasks/connect/contacts/sales/salescontact.htm)

#### **Getting Help from a specialist by using an Express Routing Code**

To access some Nortel Technical Solutions Centers, you can use an Express Routing Code (ERC) to quickly route your call to a specialist in your Nortel product or service. To locate the ERC for your product or service, go to:

[http://www.nortel.com/erc](http://support.avaya.com/supportfaqs)

#### **Getting Help through a Nortel distributor or reseller**

If you purchased a service contract for your Nortel product from a distributor or authorized reseller, contact the technical support staff for that distributor or reseller.

# <span id="page-10-1"></span><span id="page-10-0"></span>**Chapter 2 Introduction**

This guide lists the release notes associated with the NRM.

This chapter provides the following information:

• ["Operational notes" on page 11](#page-10-2)

# <span id="page-10-2"></span>**Operational notes**

This section provides operational notes for the NRM 2.0 release.

### <span id="page-10-3"></span>**Recommended limits for executing tasks**

A single NRM task is capable of performing operations against up to 10 devices at a time. Password changes, configuration backups, or software updates are examples of operations. As soon as the 10th device within a task is finished, the NRM will begin performing operations on the 11th device. If another task is launched while the first is still running, then operations against up to 10 additional concurrent and devices will be performed. Nortel recommends that you do not launch more than two or three tasks at the same time, so that you do not perform operations against more than 20 to 30 devices at the same time.

#### <span id="page-10-4"></span>**Devices associated with mulitple tasks**

Note that if more than one task contains the same devices, NRM will run the operations only on the first task that gets activated. NRM supports inter-tool device locking, so once one tool locks the device, the other tools will skip that device as if it were not found in the inventory and log an error.

#### <span id="page-10-5"></span>**Migration for NRM 1.0 to NRM 2.0 not supported**

There is no migration path from the NRM 1.0 release to NRM 2.0 release. NRM 2.0 should not be installed over a previous NRM 1.0 installation. For more information about installation, see *NRM Installation* (NN48020-307).

Customers are required to first un-install NRM 1.0 and then perform a fresh install and re-enter the device list, either manually or by importing a device list in a CSV format. Before you un-install NRM 1.0, Nortel recommends that you export a list of devices in CSV format so that you can import the devices into NRM 2.0 once it is installed.

## <span id="page-11-0"></span>**Instructions for installing Network Resource Manager on Linux**

Insert the DVD into a CD/DVD drive. Open a terminal and copy NRM2.0.0.0\_018.bin from the DVD to a local hard drive. Change the permissions of the file to allow execution (chmod 777). Run the file and follow the install instructions. For more information about installation, see *NRM Installation* (NN48020-307).

## <span id="page-11-1"></span>**Instructions for installing Network Resource Manager on Windows**

Insert the DVD into a CD/DVD drive. If autorun does not launch the installer, select the file NRM2.0.0.0 018.exe and run it manually. Follow the install instructions. For more information about installation, see *NRM Installation* (NN48020-307).

## <span id="page-11-2"></span>**Disable Enhanced Security mode in Internet Explorer 7**

If you are using Internet Exporer 7 (IE7) to access NRM, you must disable the Enhanced Security mode in in IE7. Follow the steps below to disable Enhanced Security.

- **1** Select **Control Panel > Add/Remove Programs**.
- **2** Select **Add/Remove Windows Components**.
- **3** Click the checkbox next to **Internet Explorer Enhanced Security Configuration**.
- **4** Click **Finish**.